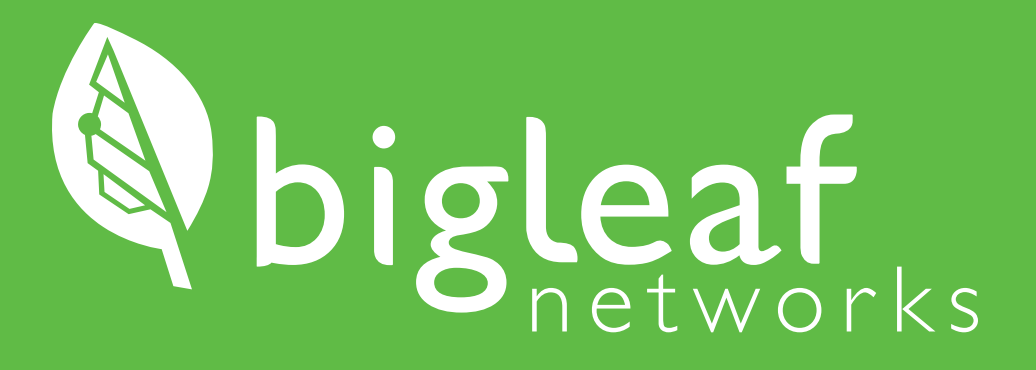

Installation Guide Multi-Gig High Availability

# **PREP**

*Begin here when you are ready to get started. Before proceeding, verify that your Configuration Details card is included with your shipment.*

(888) 244-3133 / +1 (503) 985-8298 / support@bigleaf.net / www.bigleaf.net

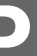

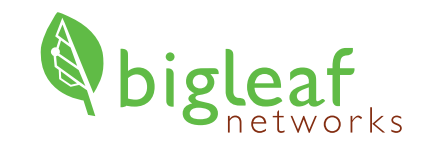

# **Thank you for choosing Bigleaf!**

Your Internet optimization service is only a few steps away! This booklet will walk you through the setup process to get your Bigleaf service up and running. The equipment shipped to you is pre-configured and ready for use, so you can install it right away.

If you have any trouble connecting or you think there may be a problem with your Bigleaf service, please call us so we can help you immediately. For a routine request like a DNS change, feel free to email us.

## **Tech Support: (888) 244-3133**

## **Bigleaf Dashboard: app.bigleaf.net**

*If none of these apply, you may proceed to the Install section.*

# **Prepare Equipment**

# **Consider IP-related Changes 2**

# **LAN WAN**

l≡l

<u>の</u>

### **Verify access to your firewall or router**

Do you have any VPNs, or other network resources that are statically configured with WAN IP addresses? If so, prepare to update these during Step 10 of the Install section.

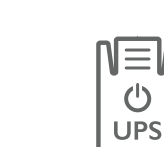

Before you start the setup process, verify that you have access to edit your firewall or router configuration. You will update firewall settings with your new Bigleaf IP addresses in Step 9.

### **VPNs**

## **Gather network cables**

Gather the needed number of fiber or copper (CAT5E / CAT6) cables to connect from the Bigleaf routers to each ISP modem or router, from router to router, and also to your firewall(s) or router(s). You will need 5 to 11 cables, depending on your specific setup.

**www**

**Contract** 

# **DNS records**

Do you have DNS records pointing at your existing ISP IP addresses? If so, you will need to plan to update those to your new Bigleaf IP addresses during the router install. A day or two before the install, you should lower the TTL for those records to a small value like 10 minutes to ensure a quick transition.

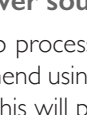

### **Plan your power source**

During the setup process, you will plug the Bigleaf routers into a power source. We strongly recommend using two Uninterruptible Power Supplies (UPS), connecting one router to each. This will protect the routers from power surges and brownouts.

## **Mail server**

Are you hosting a mail server on-site? If so, Bigleaf will need to set up a reverse-DNS PTR record for the server. To set this up, email support@bigleaf.net with: • The Bigleaf IP address that you will use for your mail server

- 
- The full hostname of the mail server

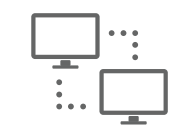

# **INSTALL**

*Once you have completed all necessary prep steps, follow these steps to get your Bigleaf service up and running.*

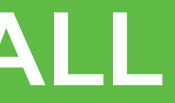

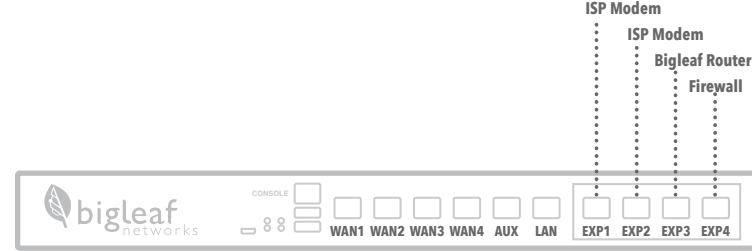

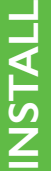

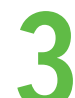

# **Get to know the Bigleaf Router**

## Identify the case that applies to your modem(s) and follow the corresponding option in Step 5:

*Use this overview to familiarize yourself with the general connection topology for the Bigleaf router. Steps 4 - 7 will provide a step-by-step breakdown of all hardware connections.* 

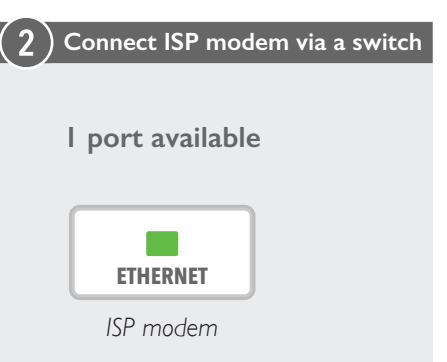

each ISP modem that has only 1 t, follow **Option 2** in Step 5 when necting ISP modems to the Bigleaf ter. This requires using a simple tch as an indirect connection to the eaf router.

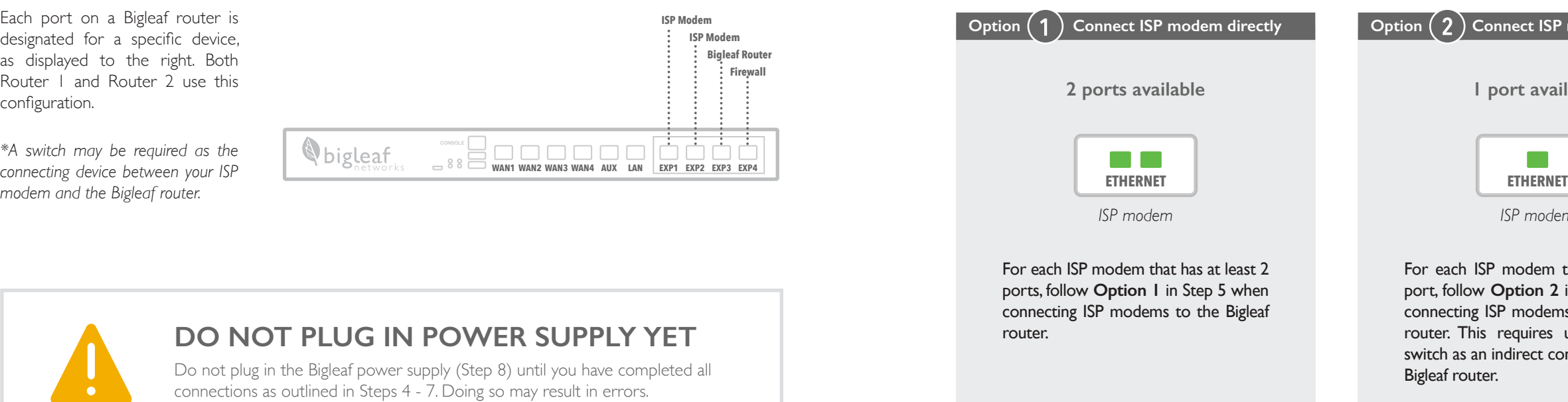

Each port on a Bigleaf router is designated for a specific device, as displayed to the right. Both Router 1 and Router 2 use this configuration.

## **The Bigleaf Routers**

## **DO NOT PLUG IN POWER SUPPLY YET**

Do not plug in the Bigleaf power supply (Step 8) until you have completed all connections as outlined in Steps 4 - 7. Doing so may result in errors.

# **3** <u>Get to know the Bigleaf Router</u> **1998 and 2009 and 2009 and 2009 and 2009 and 2009 and 2009 and 2009 and 2009 and 2009 and 2009 and 2009 and 2009 and 2009 and 2009 and 2009 and 2009 and 2009 and 2009 and 2009 and 2009**

*\*A switch may be required as the connecting device between your ISP* 

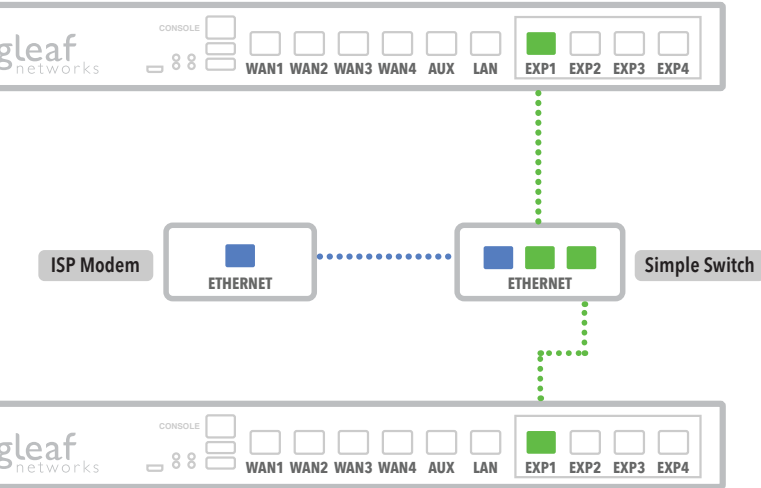

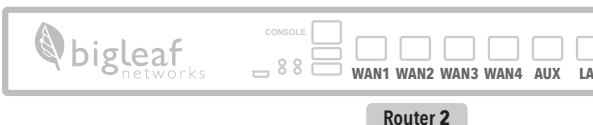

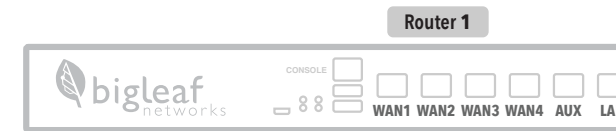

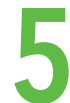

**5 Connect ISP modem(s) to Bigleaf Routers**<br> **5** *Connect the following devices together with Ethernet cables, referring to your Configuration Details card for specific port assignments. Repeat this process for each ci assignments. Repeat this process for each circuit (up to 4).*

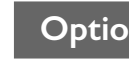

Plug each ISP circuit into the correct WAN or EXP port on Bigleaf Router 1, as assigned on your Configuration Details card. Then plug each ISP circuit into the correct WAN port on Bigleaf Router 2, as assigned on your Configuration Details card.

## **Option**  $(1)$  Connect ISP modems directly **Connect ISP Connect ISP** modems and **USE Option C**  $(2)$  Use Switch along with ISP Modems

Connect the Ethernet port on a switch to the correct WAN or EXP port on Bigleaf Router 1, as assigned on your Configuration Details Card. Then connect it to the same port on Bigleaf Router 2. Connect your ISP modem to the switch.

**Router 1**bigleaf **DOODOO WAN1 WAN2 WAN3 WAN4 AUX LAN EXP1 EXP2 EXP3 EXP4 The Co ISP Modem ETHERNET**  $2000000$ bigleaf  $\blacksquare$   $\square$   $\square$   $\square$ **WAN1 WAN2 WAN3 WAN4 AUX LAN EXP1 EXP2 EXP3 EXP4 Router 2**

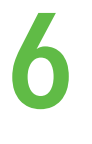

# **Connect Firewalls to Bigleaf Routers**

Connect the LAN port on Bigleaf Router 1 to the WAN or EXP port on Firewall/Router 1. Then connect the LAN port on Bigleaf Router 2 to the WAN or EXP port on Firewall/Router 2.

Connect the AUX port on Bigleaf Router 1 to the AUX port on Bigleaf Router 2.

# **Connect Bigleaf Routers Together 7**

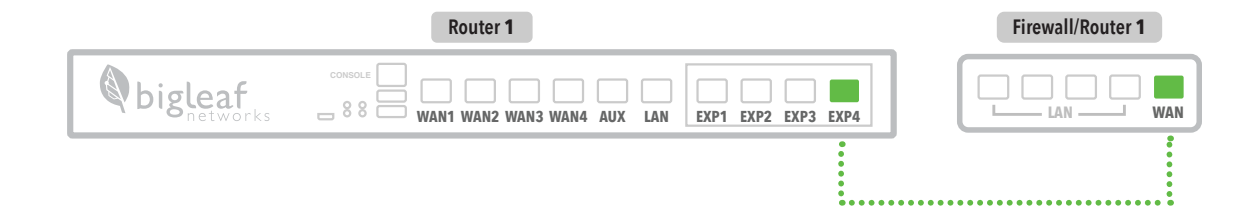

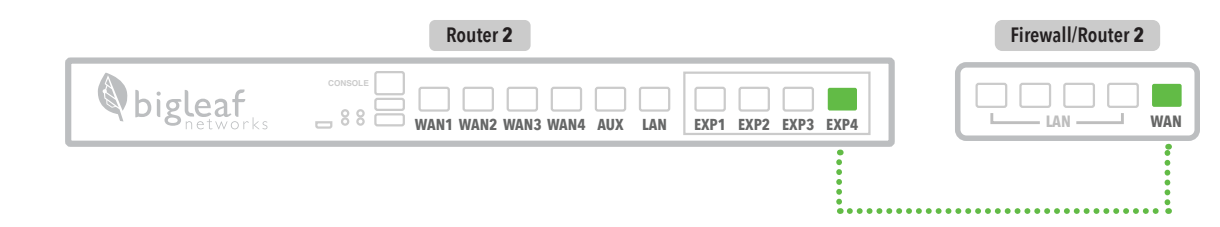

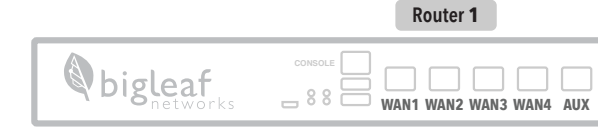

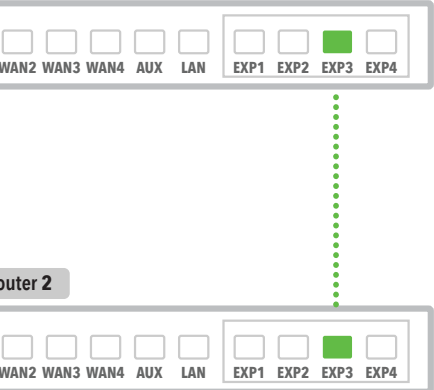

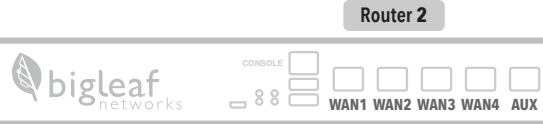

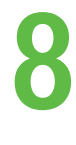

*Before proceeding, you may want to refer to the router connection steps outlined in Step 3 to verify that all cables have been connected to the routers correctly. The enclosed power cables may vary depending on the router models.* 

# **Plug Hardware into a Power Source**

Navigate to the page where you set the WAN or Internet IP address. Input the information for the fields listed on your Configuration Details card.

Using the ports on the back of the devices, plug the Bigleaf routers into a power source. To keep redundancy, we recommend using two separate power sources with UPS protection.

**Configure Your Equipment 9**

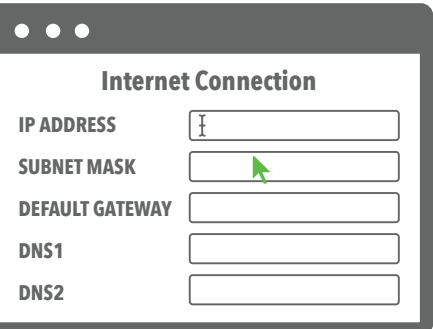

INST **INSTALL** ן<br>ר

Save and apply the new configuration. You may need to reboot your device(s).

Log in to your firewall or router interface and enable auto-negotiation.

*To connect your network to the Bigleaf service, re-configure your firewall(s) or router(s) that are connected to the Bigleaf routers.*

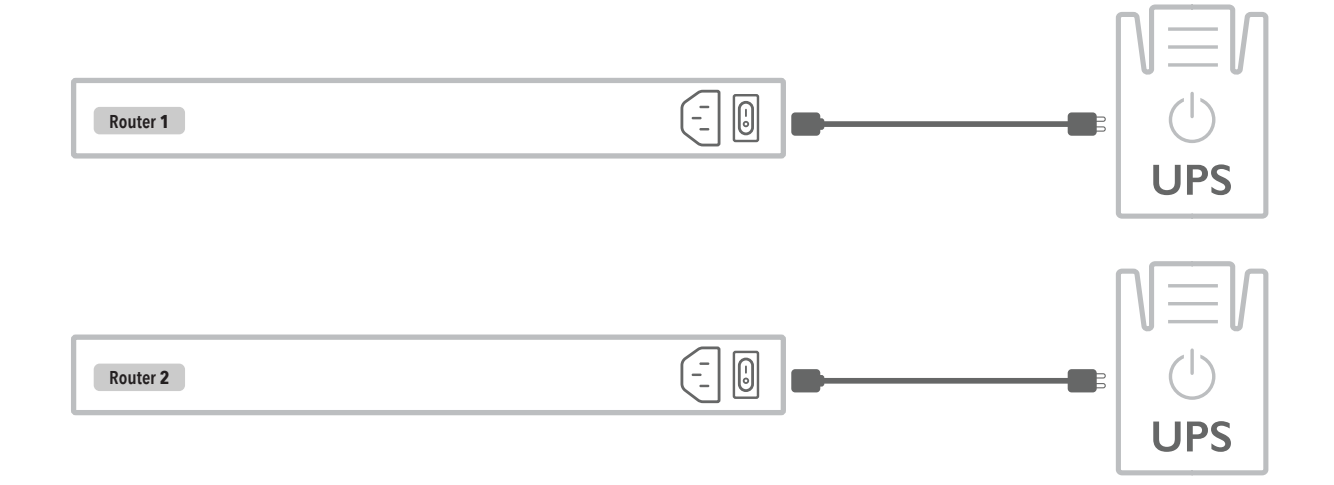

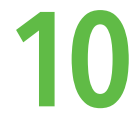

# **12 Test Connection and Make Final Updates**

Run a test or two, like browsing to a website, to make sure connectivity is working properly.

If things look good, proceed by changing any DNS records or IP-specific network resources that you identified in Step 2.

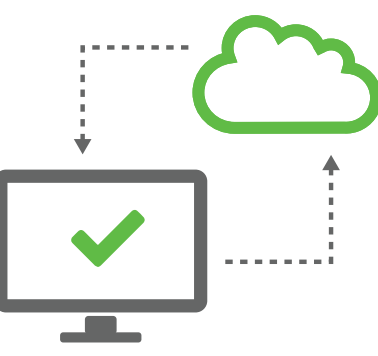

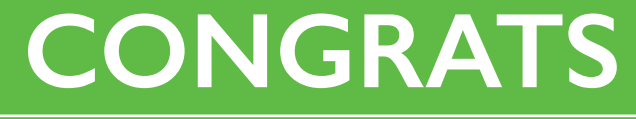

*Your setup should now be complete.*

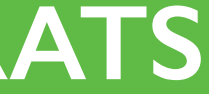

*You should now be up and running on your Bigleaf service. If you identified any IP-related changes in Step 2, make those changes now.*

# **About Bigleaf Networks**

Bigleaf Networks improves Cloud connectivity and Internet performance. We are a team of telecom and network software professionals who built our SD-WAN optimization and redundancy service based on the natural architecture of leaves. We are dedicated to providing a better Internet experience with simple implementation, friendly support, and powerful technology. Founded in 2013, Bigleaf Networks is investor-backed, offering nationwide service.

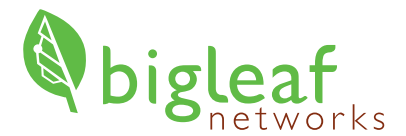

# *Simply Stay Connected.*

(888) 244-3133 / +1 (503) 985-8298 / support@bigleaf.net / www.bigleaf.net